# **PS AUDIO NuWave DAC**

# Руководство владельца

# Инструкции по применению

# ЦАП **NuWave**

4826 Sterling Drive, Boulder, CO 80301 PH: 720.406.8946 service@psaudio.com www.psaudio.com ©2012 PS Audio International Inc. Все права сохранены.

Страница ii

# Введение

## Важные наставления по безопасности

Причитайте эти инструкции. Обратите внимание на все предупреждения. Следуйте всем инструкциям.

Предупреждение. Для предотвращения возгорания или опасности удара электрическим током, не подвергайте данное устройство воздействию дождя или влаги.

Очищайте только сухой тряпкой.

Не размещайте горючие материалы сверху или под компонентом.

Все компоненты PS Audio требуют адекватную вентиляцию в течение всего времени работы. Возможно размещение в стойке, где это необходимо.

Не удаляйте или не обходите вывод заземления на конце сетевого шнура переменного тока, пока не понадобится ослабить фон от петель заземления присоединенного оборудования. Это может привести к радиопомехам, наведенным на вашу систему воспроизведения. Все изделия PS поставляются с сетевым штеккером заземляющего типа. Если поставляемый штеккер не подходит к вашей розетке, обратитесь к электрику для замены устаревшей розетки.

Предохраняйте сетевой шнур от перемещения или передавливания, особенно в штеккерах, арматуре штепсельных розеток и в точке, где он выходит из устройства.

Отсоединяйте этот прибор от сети во время грозы или когда он не используется длительные периоды времени.

Убедитесь, что все компоненты выключены, когда выполняете соединения к этому или любому другому компоненту. Выключите все питание системы перед подсоединением компонента PS Audio к любому другому компоненту. Убедитесь, что контакты всех кабелей – самого высокого качества.

Внутри этого изделия отсутствуют детали, обслуживаемые пользователем. В любом изделии PS Audio отсутствуют детали, обслуживаемые пользователем. Обращайтесь за обслуживанием к квалифицированному ремонтному персоналу.

Пожалуйста, обращайтесь к вашему авторизованному дилеру, дистрибьютору или на PS Audio, если у вас есть любые вопросы, не упомянутые в этом руководстве пользователя. Это изделие произведено в США. PS Audio является торговой маркой PS Audio International Inc. и ограничено для использования PS Audio International Inc., его дочерними фирмами и авторизованными агентами.

Восклицательный знак внутри треугольника предназначен для уведомления пользователя, что важные инструкции по эксплуатации и обслуживанию находятся в документации на этот прибор.

Знак молнии со стрелой внутри треугольника предназначен для уведомления пользователя о том, что детали внутри изделия представляют собой опасность удара электрическим током для человека.

Предупреждение

Опасность удара электрическим током, не открывать

Страница iii

# Содержание

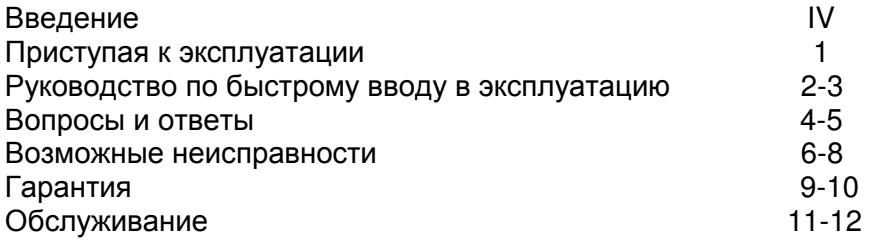

Страница iv

# Введение

## Благодарим вас

Благодарим вас за приобретения цифроаналогового преобразователя (ЦАП) NuWave . ЦАП NuWave является современным цифроаналоговым преобразователем. Он может принимать любой цифровой сигнал в формате USB или S/PDIF от транспорта дисков или проигрывателя компакт-дисков и будет выводить два канала стереофонического аналогового сигнала. Вход можно выбирать с передней панели.

## Исходная частота выборки или **192** кГц

Преобразователь NWD оснащен фирменным режимом Native от PS Audio, при котором происходит обход преобразователя частоты дискретизации во внутреннее представление – с целью улучшения звучания сигнала с исходной частотой выборки от источника. ЦАП NWD может также осуществлять повышающую передискретизацию до 192 кГц с улучшенным, по сравнению с предшествующим ЦАП DLIII, звучанием. В основе ЦАП NWD имеется балансный цифроаналоговый преобразователь PCM1798DB. Это поколение 192-кГц преобразователей от Burr-Brown имеет разрешение 24 бита и динамический диапазон 123 дБ.

## Выходной каскад в классе А и только на дискретных компонентах

Преобразователь NWD имеет 100-% дискретный аналоговый выходной каскад и преобразователь напряжение-ток для достижения теплого и богатого звучания. В сигнальном тракте NWD не используются микросхемы операционных усилителей.

## Большой ток

Преобразователь NWD оснащен большим, сильноточным аналоговым источником питания, обеспечивающим большие преимущества в характере звучания.

#### Высокостабильные тактовые сигналы

Преобразователь NWD оснащен схемой формирования высокостабильных тактовых сигналов, которая используется во всемирно известном ЦАП PS Audio PerfectWave для улучшения звука и снижения фазовой нестабильности (джиттера).

### Асинхронный вход **USB 24** бит**/192** кГц

Передовые характеристики USB преобразователя NWD обеспечиваются асинхронным входом USB 192 кГц/24 бита на основе XMOS и его выходом I2S, напрямую подсоединенным к балансному цифроаналоговому преобразователю. Асинхронный драйвер Thysecon, используемый для передачи сигнала USB на ЦАП NWD, работает в операционных системах МАС и Windows.

Страница 1

## Приступая к эксплуатации

#### Размещение

Когда ваш новый NWD распакован, вам потребуется найти для него подходящее место для установки.

Существует несколько способов установки ЦАП NWD: на полке в стойке, или на полке рядом с вашим предварительным усилителем, компьютером и транспортом или проигрывателем компакт-дисков.

#### Предостережения

Если ваш транспорт установлен на большом расстоянии от предварительного усилителя, лучше проложить длинный цифровой межблочный кабель и установить ЦАП ближе к предварительному усилителю. Если вы подсоединяетесь через USB, существует предел длины кабеля USB, который вы можете использовать, обычно, не более 5 метров для USB 2.0, но 2-3 метра безопаснее. Имеет значение качество кабеля USB.

#### Виброизоляция

Для преобразователя NWD могут быть полезны покупные виброизолирующие приспособления, такие как PS PowerBase, конусы, шипы или сорботановые площадки.

#### Шнуры питания

Когда вы выбрали местоположение для преобразователя NWD, вы можете использовать поставляемый в комплекте сетевой шнур, чтобы подсоединить его к розетке переменного тока или вы можете использовать покупной сетевой шнур и розетку.

Мы настоятельно рекомендуем использование кабеля PS Audio серии АС. Хотя поставляемый в комплекте сетевой шнур удовлетворяет задаче, он не обеспечивает наилучшие параметры. Выбор высококачественного сетевого кабеля приведет к значительному улучшению по сравнению с обычным кабелем питания.

#### Сетевые фильтры

Мы рекомендуем использовать оборудование для улучшения сетевого питания, такое как PS Audio Power Plant, Dectet или PS PowerBase. Мы не рекомендуем использовать простые сетевые фильтры, изготовленные не PS Audio, так как большинство из них «обесцветят» звук и лишат музыку жизни и динамики. Если вы не используете оборудование для улучшения сети от PS Audio, выберите с умом на основе вашего опыта. Кондиционеры питания и качество подводимого к преобразователю NWD питания переменного тока могут внести значительный вклад в качество звучания.

Страница 2

# Руководство по быстрому вводу в эксплуатацию

Сначала отключите питание

Когда вы приняли решение о месте установки и выбрали соответствующие кабели питания. вы готовы к установке ЦАП NWD.

Мы бы рекомендовали вам отключить питание всей системы, перед тем как добавить ЦАП.

Добавьте NWD в систему. Убедитесь, что ЦАП отсоединен от источника переменного тока либо отключен основной выключатель питания на задней панели.

## Подсоедините входы

Существуют два способа подсоединения к ЦАП NWD цифровых входов: S/PDIF и USB. S/PDIF является последовательным интерфейсом, доступным либо в качестве оптического (TOSLINK), либо коаксиального (RCA) источника. Это типичный выход, которым оснащены проигрыватель компакт-дисков, проигрыватель DVD и даже некоторые компьютерные изделия.

Для преобразователя NWD, вероятно, подойдет S/PDIF любого типа. Если вы подсоединяете компьютер в качестве цифрового источника, вы можете использовать оптический выход, если таковой имеется.

Предпочтительным методом соединения с компьютером является USB. Подсоедините преобразователь NWD к вашему компьютеру при помощи высококачественного и как можно более короткого кабеля USB. Если у вас МАС, необходимый драйвер уже установлен. Если вы используете компьютер с Windows, вам потребуется загрузить и установить драйвер. Подробную информацию см. в разделе «Возможные неисправности».

## "Bits ain't bits" - Биты бывают разные

Пожалуйста, обратите внимание, что «цифровые биты являются не просто битами». Качество вашего межблочного цифрового кабеля, или кабеля USB может серьезно влиять на качество звучания вашего NWD. Обязательно уделите внимание выбору правильного цифрового интерфейсного кабеля.

#### Выберите ваш вход

Вы можете подключить один или все три входа одновременно. Например, вы можете подсоединить вход USB к вашему компьютеру и коаксиальный вход к вашему проигрывателю компакт-дисков. Тогда вы можете просто выбирать любой из входов для прослушивания кнопкой на передней панели. Вход USB требует драйвер, который уже установлен на компьютере МАС, но который требуется установить на компьютере Windows (на момент написания этого руководства). Компьютер должен распознать новое оборудование, после того как был установлен надлежащий драйвер.

## Autoscan (автосканирование)

Автоматическое сканирование является режимом по умолчанию для селектора входов. Это означает, что когда вы включаете питание ЦАП, он автоматически перейдет на первый вход с цифровым сигналом и захватит этот вход. Вы можете сказать, когда он захвачен, потому что загорится индикатор захвата на передней панели.

Если вы хотите отменить функцию автоматического сканирования, просто выберите вручную желаемый вход, и это отключит Autoscan, Чтобы возобновить функцию. прокрутите к последнему входу и нажмите и удерживайте кнопку селектора входов в течение 3 секунд. Это включит функцию Autoscan.

## Страница 3

ЦАП NWD оснащен аудио выходами двух типов, - балансным (XLR) и однофазным небалансным (RCA).

#### Балансный выход

Чтобы использовать балансные выходы, требуется предварительный, интегрированный или управляющий усилитель, который имеет балансный вход. Эти выходы являются предпочтительным методом соединения, поскольку балансный тип выхода XLR обеспечивает соединение с минимальными помехами между ЦАП и предварительным усилителем, и позволяет владельцам воспользоваться высокими характеристиками подавления синфазных помех для балансного соединения. Обязательно используйте высококачественный, хорошо экранированный межблочный кабель для этого важного соединения.

#### Однофазный выход

RCA или однофазные входы будут типичными входами, поскольку многие предварительные усилители, ресиверы с процессорами звукового окружения и интегрированные усилители имеют только этот стандартный тип входа. Обязательно используйте высококачественный, хорошо экранированный межблочный кабель для этого важного соединения.

Подключите выходы RCA или XLR преобразователя NWD к входу линейного уровня на предварительном усилителе, интегрированном, управляющем усилителе или ресивере.

#### Выберите Native или повышающую передискретизацию

Выберите желаемую частоту выборки. На передней панели доступны два варианта. Native и 192 kHz. Тот сигнал, что выходит из вашего транспорта, проигрывателя компактдисков или компьютера, может быть от 16 бит/44,1 кГц до 24 бит/192 кГц в своем исходном режиме. Преобразователь NWD использует исходную частоту выборки, если вы выберите режим Native. Если вы выбираете режим 192 kHz, цифровая музыка будет передискретизирована на более высокую частоту выборки 192 кГц. Выберите желаемый режим, прослушивая и принимая решение, какой из них звучит лучше всего в вашей системе. Мы рекомендуем режим Native.

Вы можете выбирать между режимом Native и Upsample, воспроизводя музыку и сравнивая звучание. Пожалуйста, обратите внимание, что в режиме Native всегда будет использована исходная частота выборки. В режиме повышающей передискретизации, все частоты выборки будут повышены до 192 кГц/24 бита.

Используйте только высококачественный экранированный сетевой шнур Когда все устройства были подсоединены, используйте высококачественный сетевой кабель переменного тока для подачи питания на ЦАП NWD. Именно цифроаналоговые преобразователи довольно чувствительны к сети переменного тока и сами производят некоторую сетевую помеху. Обязательно купите высококачественный, экранированный сетевой кабель для питания NWD, такой как PS Audio серии AC.

Страница 4

## Вопросы и ответы

Прибор должен быть включен постоянно? Преобразователь NWD лучше всего оставлять включенным постоянно. Потребляемый ток пренебрежимо мал, и поддержание прибора во включенном состоянии гарантирует, что внутренние конденсаторы переменного тока будут работать должным образом, и качество звучания будет превосходным.

Нет никакого ущерба для срока службы при постоянном включении NWD.

#### Существуют внутренние предохранители?

Внутри преобразователя есть предохранитель, который мы рекомендуем не трогать. Замена на высококачественный покупной предохранитель, возможно, внесет некоторые улучшения, но этим следует заниматься, только если вы свободно ориентируетесь внутри

прибора. При включенном питании, все компоненты внутри NWD находятся под смертельно опасными напряжениями. Конденсаторы внутри NWD могут сохранять электрический заряд даже после того, как прибор был отключен. Не пытайтесь проникнуть внутрь прибора по любой причине, пока питание не было отсоединено, и вы полностью не отдаете себе отчет в опасности таких действий. Если преобразователь NWD перестает работать, обратитесь к вашему дилеру или в центр обслуживания PS Audio за помощью.

#### Размещение?

Размещение NWD не имеет большого значения. Может быть важным размещение относительно другого оборудования. В общем случае, установите ЦАП как можно ближе к транспорту, проигрывателю компакт-дисков или компьютеру. Всегда предпочтительно иметь длинные цифровые межблочные соединения и короткие звуковые межблочные соединения, если существует проблема расстояния, пока вы не подсоединяетесь к компьютеру через USB. Для наилучшего результата, кабели USB должны быть высочайшего качества и наименьшей возможной длины. Длинные кабели USB могут приводить к заметным пропускам, выпадениям или помехам.

#### Виброизоляция?

Если позволяет бюджет и пространство, рекомендуется изоляция NWD посредством PS PowerBase, шипов, конусов или сорботановых опор. На практике, всегда рекомендуется изоляция любого стерео и театрального оборудования.

#### Кабели дают разницу?

Да, кабели дают разницу. При работе с ЦАП NWD, важно использовать лучшие сетевые кабели, цифровые межблочные кабели и звуковые межблочные кабели.

#### Переключатель питания

Основной выключатель питания расположен на задней панели NWD рядом с его гнездом питания переменного тока.

#### Какая частота выборки лучше всего?

Режим Native, который обходит встроенный преобразователь частоты выборки ЦАП, является рекомендованным режимом прослушивания. Вы всегда насладитесь музыкой с частотой выборки, на которой она была сделана, если оставите ее в режиме Native.

Повышающая передискретизация до 192 кГц может дать преимущество некоторому материалу на некоторых системах. Слушайте внимательно свой выбор, чтобы понять, при котором музыка звучит более естественно для вас. Лучше делать этот выбор во время воспроизведения музыки.

#### Как выбрать вход вручную?

Вы можете легко выбрать любой из трех входов вручную или дать функции Autoscan преобразователя NWD сделать это для вас. Автоматическое сканирование является заводской настройкой по умолчанию, и если вы один вход подсоединен к цифровому входу, мы рекомендуем оставить NWD в режиме Autoscan. Функция Autoscan отслеживает, на каком входе имеется цифровой сигнал, автоматически переходит на этот вход и захватывает его сигнал.

Если вы просто включаете или выключаете проигрыватель компакт-дисков, компьютер или цифровой источник, автоматическое сканирование определит это для вас и перейдет на правильный вход.

Если несколько ваших источников подсоединены к цифровым входам, и вы хотите использовать селектор входов вручную, обычное использование его таким способом отключит режим автоматического сканирования.

## Страница 5

Что если не загорается индикатор захвата? Если у вас не загорается индикатор «locked» на передней панели, проверьте и убедитесь, что ваш цифровой источник и цифровые межблочные соединения работают правильно.

## Мне необходимо устанавливать драйвер для USB?

Вам не требуется устанавливать драйвер для соединения USB, если у вас МАС, но будет необходимо, если у вас есть компьютер на базе Windows. Драйвер USB для Windows доступен для загрузки на Интернет-странице PS Audio по адресу www.psaudio.com в разделе FAQ Knowledge Base (база знаний вопросов и ответов), или напрямую перейдите по ссылке http://updates.psaudio.eom/MarkHUSBDriver/USB-2.0Driver-V1.22.0.zip и загрузите файл. Распакуйте файл из архива и затем установите драйвер. Убедитесь, что компьютер загружен правильно и затем установите драйвер. Проверьте, что преобразователь NWD включен и затем подсоедините кабель USB между ним и компьютером, который должен показать, что распознает новое установленное устройство и должен установить соответствующие драйверы программ, чтобы им управлять. Тогда вы можете воспроизводить музыку на ЦАП PS Audio NuWave. Подробные инструкции доступны в разделе «Возможные неисправности» этого руководства.

#### При каком напряжении может работать преобразователь NWD?

Прибор рассчитан на напряжение в вашей стране. Не используйте NWD при напряжении. превышающем паспортное. Например, не покупайте NWD, рассчитанный на 120 В, и не пытайтесь использовать его в стране с напряжением 230 В. Несоблюдение этого предостережения лишит вас гарантии и может повредить ЦАП. Если вам необходимо использовать NWD при напряжении, отличном от паспортного, обратитесь к вашему дилеру, дистрибьютору или на завод-изготовитель.

Страница 6

## Возможные неисправности

#### На выходе системы отсутствует звук

Если при подсоединенном преобразователе NWD из системы не выводится звук, проверьте следующие варианты. Либо звуковой сигнал не входит в предварительный усилитель, либо на вход NWD не поступает хороший цифровой источник.

#### Проверьте вход

Сначала проверьте и убедитесь, что ваш предварительный, интегрированный или управляющий усилитель или ресивер включен на тот же вход, к которому подсоединен NWD. Для гарантии, проверьте соединение и кабели. Используя тот же самый вход и кабель, подсоедините этот вход к надежному источнику вроде тюнера или прямого аналогового выхода проигрывателя компакт-дисков. Если этот работает, тогда наиболее вероятной является проблема в соединении между преобразователем NWD и предварительным, интегрированным, управляющим усилителем или ресивером.

## Попробуйте другой источник

Следующим шагом проверьте и посмотрите, правильно ли подсоединен цифровой вход. Взгляните на переднюю панель преобразователя NWD, чтобы посмотреть, горит ли индикатор захвата. Если он не горит, проблема, скорее всего, в этом. Вы можете устранить это, убедившись, что NWD включен на правильный вход, и что вход подсоединен правильно. Если это не удается, попробуйте заменить цифровой межблочный кабель или использовать кабель другого типа. Например, если вы используете коаксиальное соединение, попробуйте вместо него использовать оптический выход проигрывателя компакт-дисков, или попробуйте заменить сам кабель.

Если вы подозреваете проблему с USB или нуждаетесь в помощи с установкой драйвера **Windows** 

Если вы используете соединение USB, компьютеру необходимо через драйвер распознать преобразователь NWD в качестве подключенного устройства. Если вы используете MAC, драйвер уже установлен, а если вы используете компьютер с Windows, вам потребуется установить драйвер (см. ниже). Если вы установили драйвер и не можете воспроизводить при помощи USB, проверьте в Панели управления компьютера устройства USB и посмотрите, опознан ли преобразователь NWD (он будет называться PerfectWave). Если нет, при включенных преобразователе NWD и компьютере, извлеките кабель USB из компьютера и затем вставьте его снова. Посмотрите на мониторе компьютера индикацию, что он нашел новое оборудование.

Если вам требуется установить драйвер

Новому 192-кГц асинхронному входу USB на преобразователе NWD потребуется драйвер для работы.

Если вы работаете на МАС, этот драйвер уже встроен. Просто вставьте кабель USB от МАС в преобразователь, и все должно быть в порядке, хотя вам придется перейти в System Preferences->Sound и выбрать устройство PerfectWave для воспроизведения. Преобразователь NWD использует драйвер PerfectWave и поэтому компьютер распознает его как устройство PerfectWave.

Для пользователей Windows, загрузите этот файл на ваш рабочий стол, затем следуйте инструкциям: http://updates.psaudio.com/MarkIIUSBDriver/USB-2.0Driver-V1.22.0.zip

Этот драйвер имеет следующие особенности:

- Он разработан специально для работы с вашим преобразователем NWD.
- Он предназначен для работы на компьютерах, работающих под всеми версиями Windows XP, Vista *u* Windows 7.
- Если вы пользуетесь MAC, работающим под OS X Snow Leopard 10.6.3 или более поздней, в ваш компьютер уже встроен этот драйвер, и все готово. Версия 10.6.3 выпушена в марте 2010 г.

Пожалуйста, помните, что нижеприведенная процедура предназначена только для компьютеров, работающих под Windows 7.

#### Страница 7

1) Загрузите файл PS Audio USB Audio 2.0 Driver, находящийся по адресу http://updates.psaudio.com/ MarkIIUSBDriver/USB-2.0Driver-V1.22.0.zip Отметим, что этот драйвер загрузится в виде архивной папки, которая содержит 15 отдельных файлов.

2) После загрузки распакуйте архив в папку. Это делается кликом правой кнопки мыши на папке и выбором «extract all» в списке возможностей. Будет создана новая папка, содержащая необходимые вам распакованные файлы.

3) Откройте новую папку, которую только что создали, и дважды кликните левой кнопкой мыши по файлу с названием «Setup». Начнется процесс установки. В папке находятся два файла с названием 'Setup'. Один, который необходимо кликнуть, имеет пиктограмму, которая выглядит как компьютер с черным экраном. Это единственный файл с такой пиктограммой.

4) Спустя пару минут, вам предложат подсоединить устройство, которое вы хотите установить. В этот момент, подсоедините ваш преобразователь NWD к вашему компьютеру. Спустя короткое время, ваш драйвер USB завершит установку.

5) Для завершения всего процесса и начала прослушивания музыки, кликните Start (Пуск) > Control Panel (Панель управления) > Sound (Звуки и аудиоустройства). Выберите пиктограмму громкоговорителя, подписанную 'PS Audio PerfectWave'. Теперь кликните 'Set Default' (установить по умолчанию) и поставьте галочку 'Set Default' (устройство по умолчанию). Кликните ОК. Этот драйвер был разработан для PerfectWave DAC, а вход USB на преобразователе NWD идентичен PerfectWave DAC и поэтому называется "PerfectWave".

6) Затем, находясь в Панели управления, кликните на Speaker Properties, появляется окно, кликните закладку Advanced и выберите самое высокое разрешение, при котором вы будете воспроизводить через соединение USB, и кликните ОК.

#### Если вы слышите гудение или жужжание

Если вы слышите гудение из громкоговорителей, это может быть вызвано несколькими причинами. Первой причиной является источник сигнала. Если громкоговоритель издает излишнее жужжание или шум, это, возможно, обусловлено петлей заземления, регулятором освещения в доме, плохой сетью переменного тока или любым рядом причин. Наискорейшим способом определить, откуда начинать ваш поиск, – просто выключить предварительный усилитель, интегрированный усилитель, ресивер или управляющий усилитель, отсоединить звуковые кабели между ним и NWD и проверить, не исчезает ли фон, когда вы включаете предварительный усилитель, интегрированный усилитель, ресивер или управляющий усилитель снова. Если фона нет, скорее всего, существует петля заземления или наводка от регулятора освещения. Если фон остается, подсоедините преобразователь NWD снова и следуйте этим простым

## Процедура устранения

Простейшим методом устранения проблем с петлей заземления является процесс исключения. Вам потребуется определить, откуда гудение или жужжание приходит в вашу систему.

Если фон/жужжание исчезает, когда вы отключаете входы предварительного усилителя, следующим шагом будет повторное подключение усилителя и далее вниз по этой цепи. Если у вас ресивер или интегрированный усилитель, переходите к п.4. Если вы располагаете предварительным усилителем или процессором, который подключен к усилителю мощности, вашим следующим шагом будет отсоединение всех входов от предварительного усилителя или процессора.

#### Страница 8

советам.

Когда входы отсоединены, и предварительный усилитель или процессор подключен только к усилителю мощности, включите системы снова и прислушайтесь к фону. Если гудение появляется и теперь, проблема заключается в вашем предварительном усилителе или процессоре, или в их взаимодействии с усилителем мощности. Перед возвращением предварительного усилителя или процессора изготовителю, попробуйте сетевой штеккер без вывода заземления, чтобы разорвать петлю заземления. Эти штеккеры являются простыми устройствами, которые преобразуют штеккер переменного тока с тремя штырями в штеккер с двумя штырями, отсоединяя землю от стенной розетки. Попробуйте такой штеккер с предварительным усилителем или с усилителем мощности, или с обоими.

#### Нахождение петли заземления

Если вы находите, что фон все еще отсутствует, когда предварительный усилитель, процессор или ресивер подсоединены без входов, тогда по отдельности начинайте присоединять входы, по одному за один раз. После каждого соединения, проверяйте фон, пока не найдете виновного.

Это может быть кабельное телевидение

Видеомагнитофон с антенной кабельного ТВ, процессор звукового окружения, и любое устройство, которое подсоединено к телевизионному кабелю или спутниковой тарелке, может быть причиной громкого жужжания, и его следует подозревать. Если, при помощи процесса исключения, описанного выше, вы определяете, что компонент вроде видеомагнитофона является причиной появления гудения/жужжания, а использование штеккера с двумя контактами или удаление земляного вывода из сетевого кабеля не помогает, возможно, придется изолировать соединение антенны кабельного ТВ при помощи изолирующего трансформатора. Этот недорогой прибор доступен в большинстве специализированных магазинов или отделов в универмагах промтоваров и иногда называется «согласующим трансформатором». Если вы не можете найти трансформатор, обратитесь за советом в вашу местную компанию кабельного телевидения. Согласующий трансформатор будет установлен между вводом кабельного телевидения и видеомагнитофоном, телевизором или процессором.

Просто помните, что надо разобрать систему до простейшего уровня ее подключения. Найдите способ сборки системы без подсоединения многих компонентов. Сохраняя простоту, найдите точку, когда гудение исчезает. Затем начинайте добавлять компоненты по одному, пока гудение не появится снова.

Локализация проблемы составляет 9/10 работы по ее решению.

Страница 9

# Гарантия

## Сроки и условия

PS Audio гарантирует, что означенный в документе продукт не содержит производственных дефектов в материалах и в качестве изготовления, при соблюдении следующих условий, на период 90 дней, начиная с даты приобретения первым покупателем или даты поставки авторизованному дилеру PS Audio, какая бы ни настает первой. Этот гарантийный период может быть расширен до 3 (трех) лет путем регистрации вашего изделия. Чтобы зарегистрироваться, сделайте это в интерактивном режиме на Интернет-странице www.psaudio.com

## Условия

Данная Гарантия сохраняется при следующих условиях и ограничениях: Гарантия аннулируется и не применяется, если данный продукт использовался или обслуживался не в соответствии с наставлениями Руководства владельца, эксплуатировался с нарушением установленных режимов или ненадлежащим образом, был поврежден в результате случайности или небрежности при транспортировке, или получил дефект изза ремонта или вмешательства, произведенного каким-либо лицом, не имеющим отношения к PS Audio или авторизованному ремонтному центру PS Audio.

- a. Данный продукт должен быть упакован и возвращен пользователем в адрес PS Audio или авторизованного ремонтного центра PS Audio за его или ее собственный счет в оригинальной упаковке. PS Audio оплатит обратную доставку первоначальным покупателям по своему выбору.
- b. Перед тем, как любой продукт возвращается на нашу фабрику по любой причине, ему необходим Номер Авторизации Возврата (RA Number). Этот номер должен быть виден на внешней стороне стандартной транспортной тары, предназначенной для PS Audio, чтобы принять возврат. Приборы, доставленные в наш адрес без Номера Авторизации Возврата или без видимого Номера Авторизации Возврата на внешней стороне стандартной транспортной тары, будут возвращены отправителю за счет грузополучателя.
- c. ВОЗВРАЩАЕМЫЙ ПРИБОР ДОЛЖЕН ИМЕТЬ СОПРОВОДИТЕЛЬНУЮ ДОКУМЕНТАЦИЮ С ОПИСАНИЕМ ДЕФЕКТА.

PS Audio оставляет за собой право модифицировать конструкцию любого изделия без обязательств перед покупателями ранее произведенных изделий, а также изменить цены и спецификации любого изделия без уведомления или обязательств перед любым лицом. Способ устранения

В случае если изделие выходит из строя, соответствуя Гарантии, и условия гарантии соблюдены, исключительным средством защиты права покупателя под действием данной Ограниченной Гарантии должно быть возвращение изделия в адрес PS Audio или авторизованного ремонтного центра PS Audio, где дефект будет отремонтирован без взимания платы за комплектующие и работу.

Данная Гарантия осуществляется во благо первоначального покупателя защищенного ею изделия, если это изделие было приобретено через авторизованного дилера PS Audio, дистрибьютора или агента. PS Audio не обеспечит данную гарантию без неоспоримого доказательства приобретения от авторизованного дилера PS Audio, дистрибьютора или агента, и/или действующего серийного номера в качестве доказательства того, что это изделие является действительным изделием PS Audio, произведенным компанией PS Audio International.

Данная гарантия не покрывает расходы на заказную установку, обучение пользователя, настройки на месте установки или проблемы с приемом сигнала.

#### Разное

Данная гарантия не покрывает косметические повреждения или любые другие случайные убытки, обусловленные неправильной эксплуатацией, небрежностью или модификацией любой части Изделия, без первоначального, положительно оговоренного согласия PS Audio. Данная гарантия не покрывает повреждения, обусловленные неправильным обслуживанием или уходом, присоединением к ненадлежащему источнику напряжения, или попыткой ремонта, произведенного каким-либо лицом, не имеющим отношения к предприятию, авторизованному PS Audio для обслуживания данного Изделия. Данная гарантия не действительна, если нанесенный на заводе серийный номер был изменен или удален с изделия.

## Страница 10

Данная гарантия не действительна, если нельзя подтвердить производство изделия компанией PS Audio International либо при помощи действующего серийного номера, либо неоспоримого чека о приобретении, который содержит серийный номер от авторизованного дилера, дистрибьютора или агента PS Audio.

Для определения местонахождения ближайшего обслуживающего персонала или дилера, сервисной поддержки, решения проблемы обслуживания, информации о продукте или эксплуатации, позвоните или напишите по электронной почте в PS Audio.

Любые подразумеваемые гарантии, связанные с упомянутым изделием, должны быть ограничены сроком действия данной гарантии. Гарантия не распространяется на любые вторичные или логически вытекающие затраты или убытки покупателя. Некоторые штаты не позволяют ограничивать продолжительность подразумеваемой гарантии, а другие штаты не позволяют исключать или ограничивать непредумышленные или вытекающие повреждения, поэтому вышеупомянутое исключение или ограничение может быть не применимо к вам. Данная Гарантия предоставляет вам ограниченные законные права, но вы также можете иметь другие права, которые изменяются от штата к штату.

Запросы, касающиеся вышеупомянутой Ограниченной Гарантии, можно посылать по следующему адресу: PS Audio International, Inc., 4826 Sterling Drive, Boulder, Colorado 80301 ATTN: Customer Service; Email: customerservice@psaudio.com; Voice 720-406-8946; FAX: 720-406-8967.

## За пределами США

PS Audio располагает авторизованной сетью продаж во многих странах мира. В каждой стране, авторизованный импортирующий розничный магазин или дистрибьютор принял на себя ответственность за гарантию изделий, проданных таким розничным магазином или дистрибьютором. Гарантийного обслуживания обычно следует добиваться от импортирующего розничного магазина или дистрибьютора, у которого вы приобрели ваше изделие. В маловероятном случае, когда требуемое обслуживание находится за пределами возможностей импортера, PS Audio выполнит все условия гарантии. Такое изделие должно быть возвращено за счет владельца на предприятие PS Audio вместе с фотокопией чека о продаже данного изделия, подробным описанием проблемы и любой информацией, необходимой для обратной доставки владельцу.

Страница 11

# Обслуживание

Если вам необходимо обслуживание в Северной Америке

В том маловероятном случае, если возникает проблема с вашим компонентом PS Audio, пожалуйста, свяжитесь с вашим дилером, дистрибьютором или корпоративным исследовательским центром PS Audio, чтобы обсудить проблему перед отправкой изделия на наш завод в Колорадо для ремонта. Изделия, доставленные либо на завод, либо в исследовательский центр будут возвращены за счет грузополучателя, если они не сопровождаются выданным Отделом обслуживания PS Audio Номером Авторизации Возврата (RA Number).

## Получение Номера Авторизации Возврата

Номера авторизации возврата должны быть хорошо выделены на внешней стороне коробки и в сопроводительном письме, описывающим неполадку, а также внутри коробки.

## Контактная информация

Для контакта с Отделом обслуживания PS Audio: Телефон 720.406.8946 Часы работы С 9 утра до 5 вечера стандартного горного времени (MST) Факсимиле 720-406-8967 Эл. почта: service@psaudio.com Интернет-страница www.psaudio.com

Если вы находитесь в США или Канаде

Если вы находитесь в США, используйте следующую процедуру:

- 1. Получите Номер Авторизации Возврата (R/A number) и адрес доставки от Отдела обслуживания PS Audio.
- 2. Застрахуйте доставку изделия на завод от утери и повреждения и обеспечьте предварительную оплату всех расходов по доставке.

Данное изделие также может быть доставлено с нарочным на предприятие в Колорадо по предварительной договоренности с Отделом обслуживания. При ручной доставке для удостоверения гарантии потребуется доказательство покупки, выданное авторизованным дилером, дистрибьютором или агентом PS Audio.

## Используйте оригинальную упаковку

Для обеспечения безопасной перевозки изделия на завод, дилеру или дистрибьютору используйте оригинальную упаковку. PS Audio оставляет за собой право вернуть изделие в новой упаковке и выставить владельцу счет для ее оплаты, если изделие, полученное PS Audio, было упаковано в нестандартную коробку или оригинальная упаковка стала непригодной для использования. Если PS Audio посчитает, что необходима новая упаковка, владелец будет уведомлен до возврата изделия.

Для приобретения дополнительной упаковки, пожалуйста, обратитесь к вашему авторизованному дилеру PS Audio, дистрибьютору или в Отдел обслуживания PS Audio за поддержкой.

Если вы находитесь за пределами США или Канады

Если вы находитесь за пределами США и вам требуется обслуживание, вы должны обратиться за инструкциями к дилеру или дистрибьютору в вашей стране. PS Audio обеспечивает гарантийное обслуживание своих изделий (см. раздел «Гарантия») во всех странах. Обслуживание изделий PS Audio за пределами США обеспечивается через дистрибьютора или дилера в вашей стране.

#### Страница 12

1. Получите Номер Авторизации Возврата (R/A number) и адрес доставки от Отдела обслуживания вашего дистрибьютора или дилера.

2. Застрахуйте доставку изделия дилеру или в Отдел обслуживания дистрибьютора от утери и повреждения и обеспечьте предварительную оплату всех расходов по доставке.

#### Если у вас имеются проблемы

Если вы считаете, что авторизованный дилер или дистрибьютор в вашей стране не расположен или не способен обслуживать ваше изделие PS Audio, пожалуйста, обратитесь в наш Отдел обслуживания по адресу service@psaudio.com или по вышеуказанным контактным телефонам для обсуждения ситуации.

Изменения напряжения

Изменения сетевого напряжения изделия PS Audio для обеспечения соответствия стандарту напряжения и частоты в вашей стране возможны только в момент покупки.

Ваш серийный номер

Серийный номер вашего изделия PA Audio:

Пожалуйста, заполните информацию дилера или дистрибьютора, где вы первоначально приобрели данный прибор.

Ваша информация о покупке

Дата приобретения